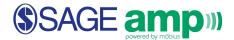

## **Editing Class Info and Posting Class Messages**

## Edit an existing class

1. From the Class Homepage, click Class Info.

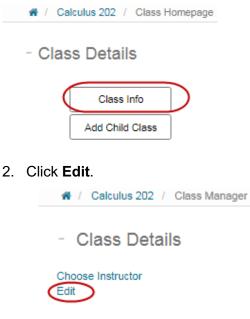

- 3. Class Details can be edited.
- 4. There are three fields viewable in the edit mode:
  - Description URL: Enter a hyperlink to be displayed on the Class Homepage

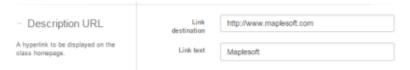

• Class Description: A brief description of the class, shown in lists.

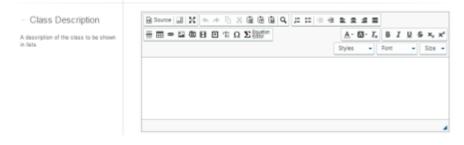

• Class Message: A message to be displayed on the Class Homepage.

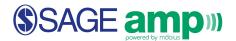

| <ul> <li>Class Message</li> </ul>                  |                      |                               |
|----------------------------------------------------|----------------------|-------------------------------|
| A message to be displayed on the<br>class homepage |                      | K <sub>2</sub> x <sup>2</sup> |
|                                                    | Paragraph • Font • S | 20 <b>.</b>                   |
|                                                    |                      |                               |
|                                                    |                      |                               |
|                                                    |                      |                               |
|                                                    |                      |                               |
|                                                    |                      |                               |
|                                                    |                      |                               |
|                                                    | body p               |                               |

5. To save all changes, click **Submit**.